Eric Roberts and Jerry Cain Handout #14 CS 106J April 19, 2017

# Section Handout #2—Simple Javascript

#### **1. Bug Squash**

In this problem, you will be presented with code containing common bugs that we will all probably write at some point (maybe you won't after taking  $106J \circledcirc$ ).

The expected output is provided, but for one reason or another the code is not producing the expected output.

Your job is to determine what the code actually outputs. Then, identify and fix the bugs in the code.

THE PROGRAM WHY DON'T I CODED HAS LOTS OF BUGS HOW DO I REMOVE THEM?

YOU PUT ENTIRE CODE IN COMMENTS

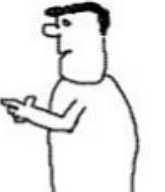

Branstock.co

```
function isEricRoberts(name) {
      if (name = "Eric Roberts"){
             return true;
      }
      return false;
}
isEricRoberts("Jerry Cain"); è should return false
                                  -----------------------------------------------------------------------
function climbHooverTower() {
      var currentFloor = 1;
      while (currentFloor <= 12) {
             console.log("On floor " + currentFloor + ". ");
              currentFloor + 1;
      }
}
climbHooverTower(); è should output "On floor 1. / ... / On floor 12."
Note: the / represents a line break, used here just to save space.
    -----------------------------------------------------------------------
function countToTen() {
      var counts = "";
      for (var i = 1; i < 10; i++) {
             counts += i + " ";
      }
      console.log(counts);
}
countToTen(); è should output "1 2 3 4 5 6 7 8 9 10 "
```
#### **2. Squares**

#### **ASCII Square**

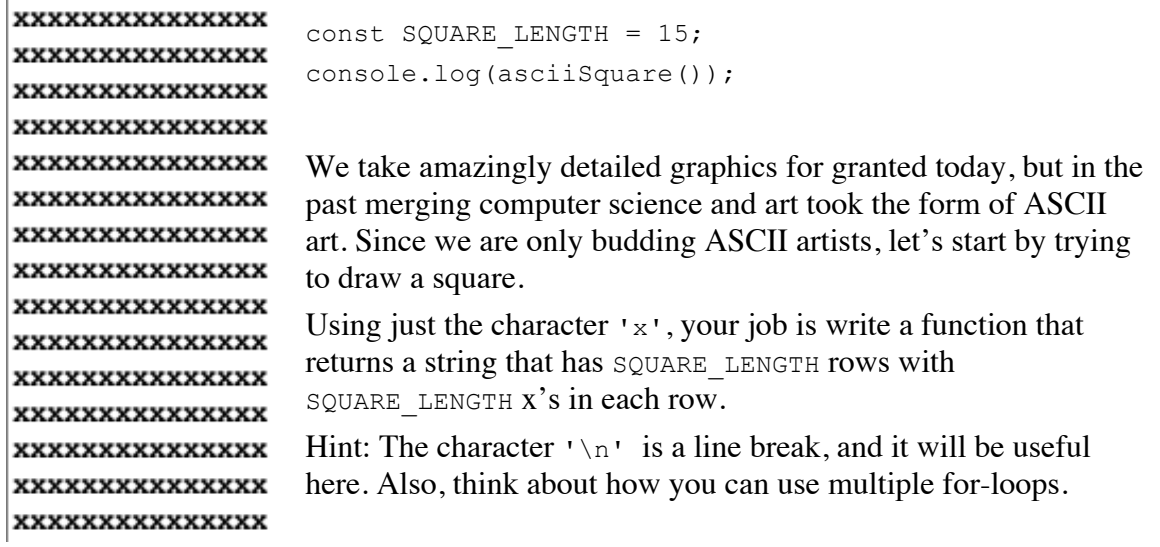

## **Graphical Square**

Now let's return to the 21<sup>st</sup> century. Your job is to write a **GraphicsProgram** that displays a square in the middle of the graphics window:

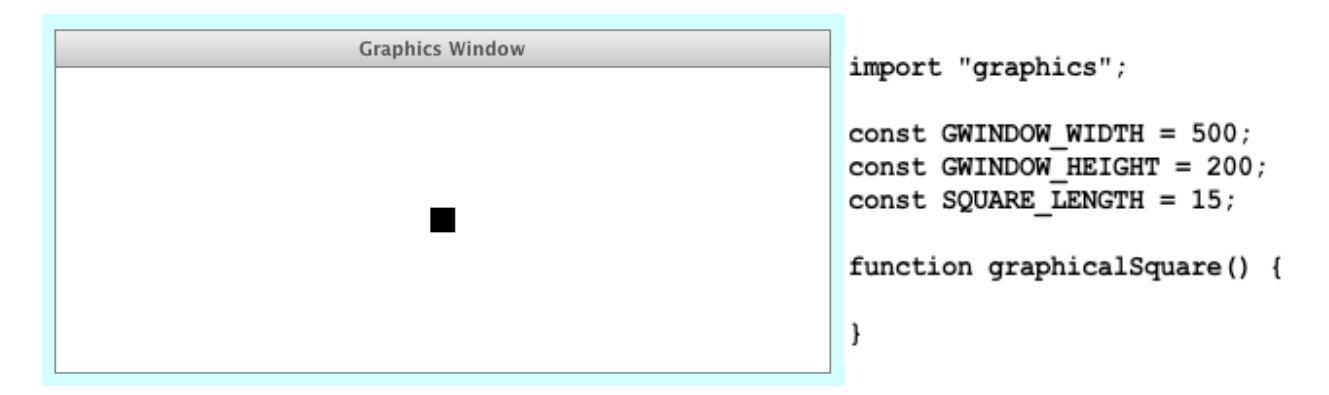

The constants provided in the starter code are shown above. You are encouraged to refer to the methods available in the Stanford Graphics Library found on page 68 of the reader.

Hint: Remember the origin for the coordinates of graphical objects is in the top-left corner. Think about how to use that information to help you center an object.

### **3. Drawing a face**

Your job is to draw a robot-looking face like the one shown in the following sample run:

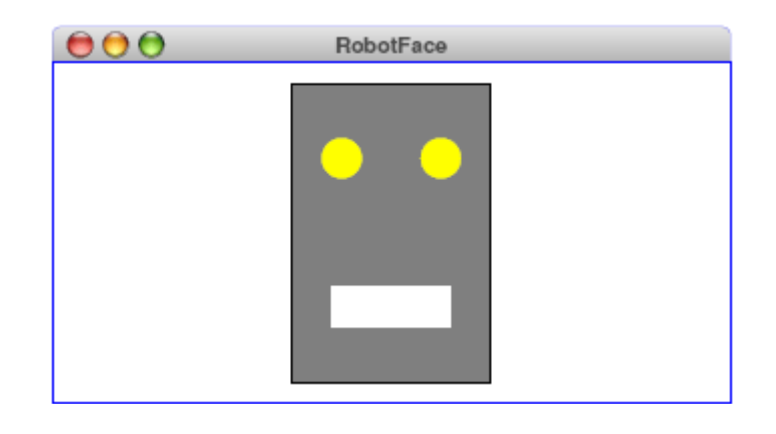

This simple face consists of four parts—a head, two eyes, and a mouth—which are arranged as follows:

- *The head.* The head is a big rectangle whose dimensions are given by the named constants **HEAD** WIDTH and **HEAD HEIGHT**. The interior of the head is gray.
- *The eyes.* The eyes should be circles whose radius in pixels is given by the named constant **EYE** RADIUS. The centers of the eyes should be set horizontally a quarter of the width of the head in from either edge, and one quarter of the distance down from the top of the head. The eyes are yellow.
- *The mouth.* The mouth should be centered with respect to the head in the *x*-dimension and one quarter of the distance up from the bottom of the head in the *y*-dimension. The dimensions of the mouth are given by the named constants **MOUTH\_WIDTH** and **MOUTH\_HEIGHT**. The mouth is white.

Finally, the robot face should be centered in the graphics window.

#### **19%3. Food for thought**

We learned about the modulo operation  $(\%)$  in lecture. It turns out that this is a fairly useful and practical operation in programming. Can you think of a few use cases?